## **DataPoint Tips:** Did You Know...

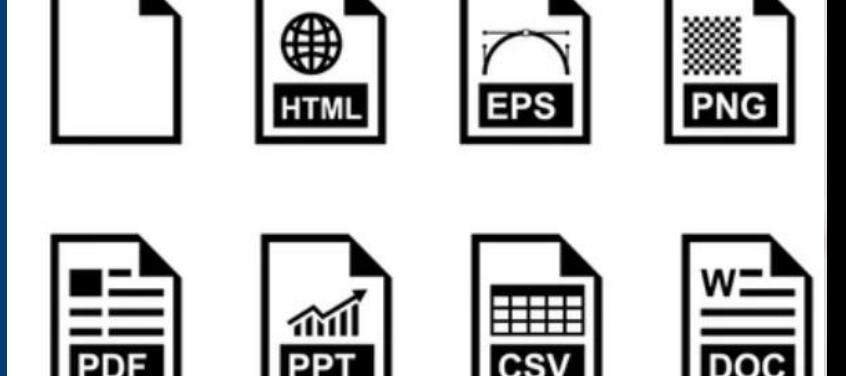

## **Exporting Reports in Various Formats**

With DataPoint, you can export your reports into common file formats such as PDF and Excel to make your analysis easier. Once the file is in your format of choice, you can manipulate

## **Steps to Export Reports**

Follow the steps below to export a report:

**1.** Navigate to the desired report or dashboard and click **Export** in the top right of the page.

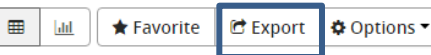

**2.** Complete the required fields in the **Export Settings** box by entering the following details and clicking the **Export** button at the bottom of the page.

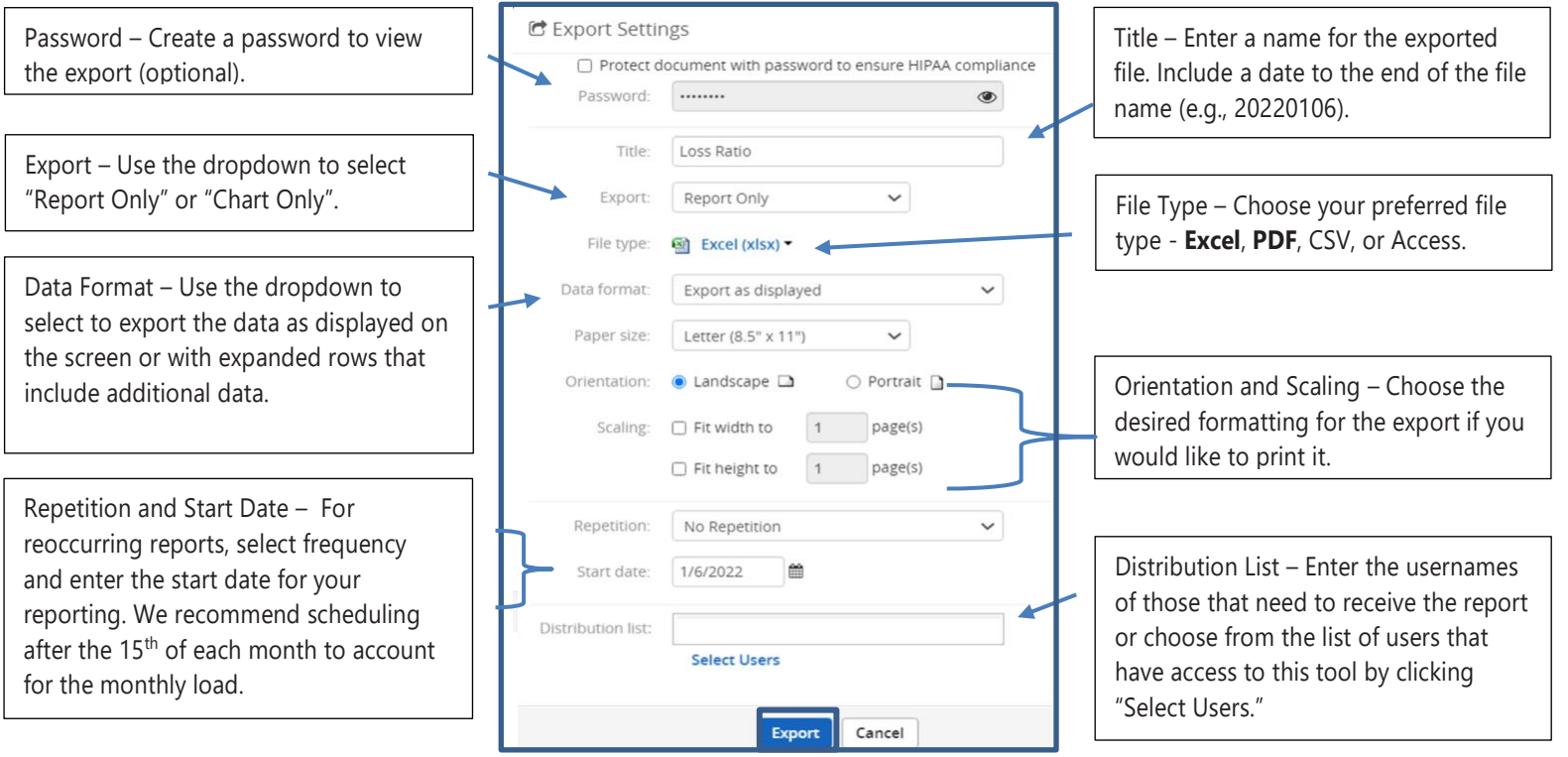

## **For more information, visit [optimahealth.com/needtoknow](https://www.optimahealth.com/initiatives/new-business-quoting-and-benefit-enrollment/?utm_source=optimahealth&utm_medium=print&utm_content=optima-com-needtoknow&utm_campaign=grp_need-to-know)**

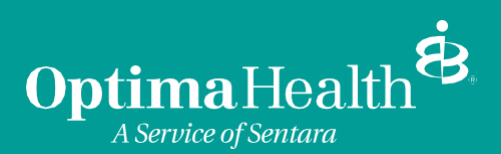